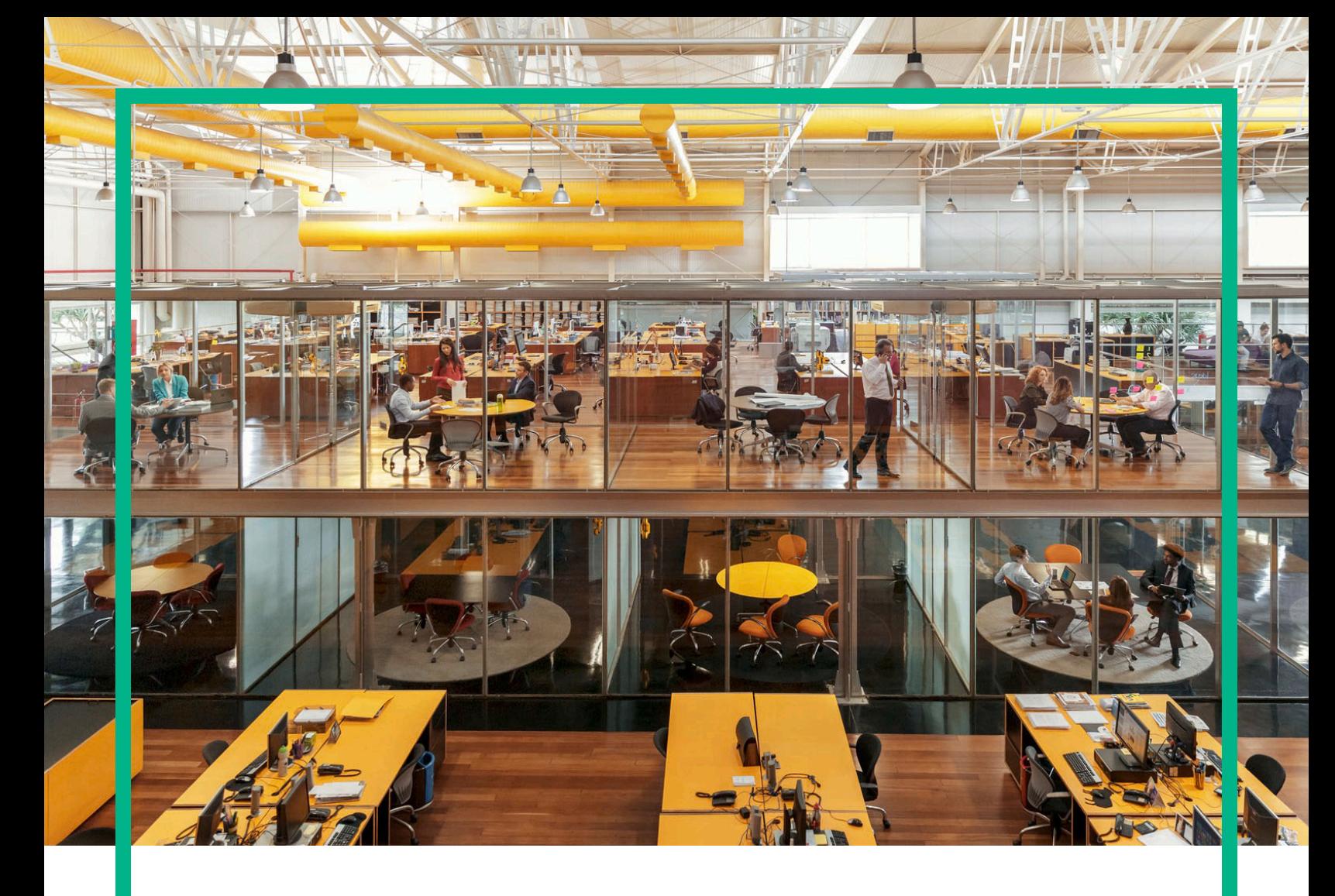

# **Propel**

Software Version: 2.20.p1

Release Notes

Document Release Date: October 2016 Software Release Date: September 2016

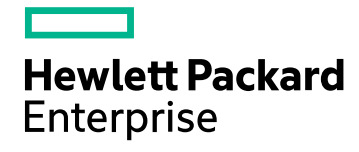

#### Legal Notices

#### **Warranty**

The only warranties for Hewlett Packard Enterprise products and services are set forth in the express warranty statements accompanying such products and services. Nothing herein should be construed as constituting an additional warranty. Hewlett Packard Enterprise shall not be liable for technical or editorial errors or omissions contained herein.

The information contained herein is subject to change without notice.

#### Restricted Rights Legend

Confidential computer software. Valid license from Hewlett Packard Enterprise required for possession, use or copying. Consistent with FAR 12.211 and 12.212, Commercial Computer Software, Computer Software Documentation, and Technical Data for Commercial Items are licensed to the U.S. Government under vendor's standard commercial license.

#### Copyright Notice

© 2014 - 2016 Hewlett Packard Enterprise Development LP

#### Trademark Notices

Adobe® is a trademark of Adobe Systems Incorporated.

Microsoft® and Windows® are U.S. registered trademarks of Microsoft Corporation.

UNIX® is a registered trademark of The Open Group.

#### Documentation Updates

The title page of this document contains the following identifying information:

- Software Version number, which indicates the software version.
- Document Release Date, which changes each time the document is updated.
- Software Release Date, which indicates the release date of this version of the software.

To check for recent updates or to verify that you are using the most recent edition of a document, go to: <https://softwaresupport.hpe.com/>.

This site requires that you register for an HPE Passport and to sign in. To register for an HPE Passport ID, click **Register** on the HPE Software Support site or click **Create an Account** on the HPE Passport login page.

You will also receive updated or new editions if you subscribe to the appropriate product support service. Contact your HPE sales representative for details.

#### **Support**

Visit the HPE Software Support site at: [https://softwaresupport.hpe.com.](https://softwaresupport.hpe.com/)

This website provides contact information and details about the products, services, and support that HPE Software offers.

HPE Software online support provides customer self-solve capabilities. It provides a fast and efficient way to access interactive technical support tools needed to manage your business. As a valued support customer, you can benefit by using the support website to:

- **.** Search for knowledge documents of interest
- Submit and track support cases and enhancement requests
- Download software patches
- Manage support contracts
- Look up HPE support contacts Review information about available services
- Enter into discussions with other software customers
- Research and register for software training

Most of the support areas require that you register as an HPE Passport user and to sign in. Many also require a support contract. To register for an HPE Passport ID, click **Register** on the HPE Support site or click **Create an account** on the HPE Passport login page.

To find more information about access levels, go to: <https://softwaresupport.hpe.com/web/softwaresupport/access-levels>.

# **Contents**

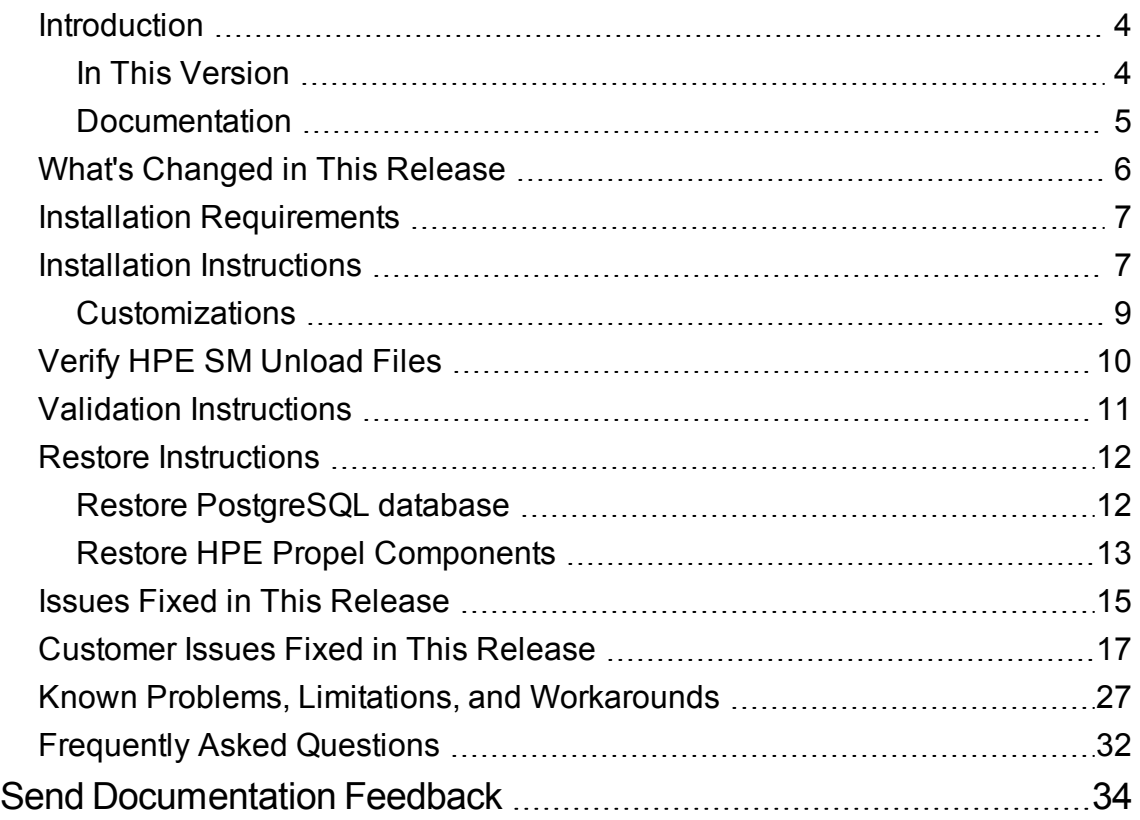

# <span id="page-3-0"></span>**Introduction**

This document provides the following information for the HPE Propel 2.20 patch 1 release (HPE Propel 2.20.p1).

- "What's Changed in This [Release"](#page-5-0) on page 6 changes since the HPE Propel 2.20 release
- "Installation [Requirements"](#page-6-0) on page 7 for single HPE Propel VM and clustered HPE Propel VMs
- "Installation [Instructions"](#page-6-1) on page 7 detailed HPE Propel 2.20.p1 installation instructions
- "Verify HPE SM [Unload](#page-9-0) Files" on page 10 required only for HPE Propel VMs integrated with HPE Service Manager
- "Validation [Instructions"](#page-10-0) on page 11 to validate the 2.20.p1 patch installation
- . "Restore [Instructions"](#page-11-0) on page 12 in case you need to rollback to the original HPE Propel 2.20 VM
- "Issues Fixed in This [Release"](#page-14-0) on page 15 all issues fixed since the HPE Propel 2.20 release
- ["Customer](#page-16-0) Issues Fixed in This Release" on page 17 all customer issues fixed since the HPE Propel 2.20 release
- "Known Problems, Limitations, and [Workarounds"](#page-26-0) on page 27 all known HPE Propel 2.20.p1 problems and their workarounds
- <span id="page-3-1"></span>• ["Frequently](#page-31-0) Asked Questions" on page 32 - answers to common questions about the HPE Propel 2.20.p1 release

### In This Version

HPE Propel provides a single user experience, easy integrations and quick onboarding of multiple services providers for Service Brokers. For more information about integrated products, see the *HPE Propel System and Software Support Matrix*.

To ensure the performance and stability of the HPE Propel environment, complete the following tasks before installation begins:

- Review supported hardware and software for each component product in order to meet the minimum installation requirements.
- Make sure the relevant patches and hot fixes to the patch releases are applied to the component products.

<span id="page-4-0"></span>• Review the release notes for each component product to be aware of additional changes or restrictions.

### Documentation

HPE Propel documentation is available from the HPE Software Support website at <https://softwaresupport.hpe.com/group/softwaresupport>.

You need to sign in or register with HPE Passport to use this site. Use the **Search** function at the top of the page to find documentation, whitepapers, and other information sources. To learn more about using the customer support site, go to: [https://softwaresupport.hpe.com/documents/10180/14684/HP\\_](https://softwaresupport.hpe.com/documents/10180/14684/HP_Software_Customer_Support_Handbook/) [Software\\_Customer\\_Support\\_Handbook/](https://softwaresupport.hpe.com/documents/10180/14684/HP_Software_Customer_Support_Handbook/)

For more information or to track updates for all HPE Propel documentation, refer to the *HPE Propel Documentation List*.

To help us improve our documents, please send feedback to [Propel\\_IE@hpe.com.](mailto:Propel_IE@hpe.com?subject=HP Propel Documentation Feedback)

## <span id="page-5-0"></span>What's Changed in This Release

The following changes are included in the HPE Propel 2.20.p1 release:

- **Distributed HPE Propel** Multiple nodes can be configured for distributed HPE Propel clustering using free and open source Ansible Playbooks technology. For details of distributed HPE Propel, refer to the 2.20.p1 *Distributed HPE Propel Deployment Guide*.
- <sup>l</sup> **Theme customization** Each HPE Propel organization can have a specific color theme applied to it. The themeName attribute in the **Identity** application's **Customization** view specifies the color scheme. For example, the *propel-dark-theme* provides a color scheme with a dark background for the Launchpad and applications in the HPE Propel Portal. For instructions to apply the HPE Propelprovided *propel-dark-theme*, refer to the *HPE Propel Administration Guide*. For instructions to create and apply a custom theme, refer to the *HPE Propel Theming Customization* whitepaper.
- **Swedish translation** Translation of the user interface (UI) in the Swedish language is provided. This is controlled by the language setting in the browser.

**Note:** Online help is not translated into Swedish. When the browser language is set to Swedish, online help is displayed in English .

This is the first HPE Propel release containing Swedish translations, and there are some occurrences of untranslated text.

### <span id="page-6-0"></span>Installation Requirements

The HPE Propel 2.20.p1 patch release can be installed only on an existing HPE Propel 2.20 virtual machine (VM).

**Note:** All HPE Propel 2.20 VMs within a cluster must have the same patch level. If you update one VM to 2.20.p1, you must update all VMs in the cluster.

If you are migrating from HPE Propel version 2.10 to version 2.20.p1, contact HPE support for assistance.

### <span id="page-6-1"></span>Installation Instructions

**Note:** You may choose an alternate location to store the HPE Propel installation and database backup files listed in the following instructions – just adjust the instructions accordingly. You may remove the files after the HPE Propel 2.20.p1 patch is installed.

Perform the following steps on the HPE Propel 2.20 VM to install the HPE Propel 2.20.p1 patch release.

- 1. HPE strongly recommends taking a snapshot of the original HPE Propel 2.20 VM in vSphere Client. (You might need this snapshot to revert to the original HPE Propel 2.20 instance if you need to restart the 2.20.p1 installation process.) Perform the following steps in vSphere Client to take a snapshot of the original HPE Propel 2.20 VM:
	- a. Shut down the HPE Propel 2.20 VM.
	- b. Take a snapshot of your current HPE Propel 2.20 VM.
	- c. Start the HPE Propel 2.20 VM.
- 2. Using SSH, log in to the HPE Propel 2.20 VM as root.
- 3. Place the patch installation file on the HPE Propel 2.20 VM:
	- a. # mkdir /tmp/2.20.p1
	- b. Download the patch installation . tgz file to the /tmp/2.20.p1 directory.
- 4. *Optional, only for manually backing up the PostgreSQL databases*: use the following commands to backup the PostgreSQL databases:

**Note:** As mentioned in step 1, HPE strongly recommends taking a snapshot of your HPE Propel 2.20 VM in vSphere Client in case you need to restore the 2.20 VM. The instructions in this step are provided for manually backing up the PostgreSQL databases because you cannot create a VM snapshot in vSphere Client. If you manually restore the PostgreSQL databases, you need to also restore the HPE Propel components backup that is created in step 7 below. For details about manually restoring the PostgreSQL databases and Propel components, see "Restore [Instructions"](#page-11-0) on page 12.

a. Stop the HPE Propel services to stop all database activity:

# propel stop

- b. Backup all HPE Propel PostgreSQL databases:
	- # mkdir /opt/hp/propel-postgresql-backup
	- # cd /opt/hp/propel-postgresql-backup
	- # sudo -u postgres pg\_dumpall > postgres\_backup\_<*Date-of-DB-Backup*>
- 5. Upgrade to NodeJS 4.5.0, depending on whether or not you have Internet access:
	- a. If you have Internet access:
		- # yum remove nodejs
		- # curl -sL https://rpm.nodesource.com/setup\_4.x | bash -
		- # yum -y install nodejs-4.5.0 npm
	- b. If you do not have Internet access:
		- i. Obtain the rpm from [https://rpm.nodesource.com/pub\\_4.x/el/7/x86\\_64/nodejs-4.5.0-](https://rpm.nodesource.com/pub_4.x/el/7/x86_64/nodejs-4.5.0-1nodesource.el7.centos.x86_64.rpm) [1nodesource.el7.centos.x86\\_64.rpm](https://rpm.nodesource.com/pub_4.x/el/7/x86_64/nodejs-4.5.0-1nodesource.el7.centos.x86_64.rpm).
		- ii. Copy the rpm to the /tmp directory on the HPE Propel VM.
		- iii. Remove NodeJS from the HPE Propel VM:

# yum remove nodejs

iv. Manually install the new rpm from the the /tmp directory on the HPE Propel VM:

```
# rpm -ivh /tmp/nodejs-4.5.0-1nodesource.el7.centos.x86 64.rpm
```
6. Verify that NodeJS is version 4.5.0:

```
# node --version
```
7. Run the following commands to install the HPE Propel 2.20.p1 patch, replacing *Filename.tgz* with the name of the patch installation file you downloaded in step 3:

# cd /tmp/2.20.p1 # tar -xvzf *Filename.tgz* # ./patch.sh

**Note:** If HPE Propel is not installed in the default location (/opt/hp/propel), you can change the default propel installation directory value, by using --propel-home as an argument for the patch.sh patch installer. For example:

# ./patch.sh --propel-home <*Custom\_Location*>

By default, the HPE Propel 2.20.p1 patch installer creates a backup of the 2.20 existing directories in the following location: /opt/hp/propel-backup.

Other supported options for the patch installer are:

- $\bullet$  --tmp Change the location for the temporary directory, which has a default location of /tmp/propel-install.
- $\bullet$  --propel-backup Change the location for the HPE Propel backup directory, which has a default location of /opt/hp/propel-backup.
- $\bullet$  --nobackup Do not keep a compressed copy of the original directories in the backup directory, if you have already taken a VM snapshot.
- --norestart Disable automatic restart of the HPE Propel services after the patch has been applied by calling: ./patch.sh --norestart.

The configuration is maintained from the original HPE Propel 2.20 directories. The patch, sh script restarts the HPE Propel services, and the HPE Propel 2.20.p1 instance is operational and ready for validation after the "installation complete" message is displayed.

### <span id="page-8-0"></span>Customizations

The patch installer attempts to restore configuration files; however, if you have tailored your HPE Propel 2.20 instance, for example, customized Free Marker templates to work with a customized version of HPE Service Manager, then you must manually restore these files from the backup directories created by the patch installation. The original files are contained in a .tgz file in the /opt/hp/propel-backup directory. The file name has the date-time stamp of when the installation occurred.

**Note:** Your customizations may need merging with the changed files included in 2.20.p1.

# <span id="page-9-0"></span>Verify HPE SM Unload Files

If the HPE Propel system is integrated with an HPE Service Manager (HPE SM) version other than 9.50, the following unload files should be applied. You can verify the status of the HPE SM unload files for a supplier in the **Configuration Check** view in the **Diagnostics** application.

The locations of the following unload files are relative to the /opt/hp/propel/sx/contentStorage path.

### **sm-base/sm**

- SXAdapterDB93x.unl Only for HPE SM 9.3x and this unload file should be applied first.
- SXAdapterChecker.unl
- SXBaseDB.unl
- SXBaseExtAccess.unl
- SxEntityChangesSeqV2.unl
- SupportSingleIDOL.unl Only for HPE SM 9.41 supporting IDOL.

### **sm-case-exchange/sm**

- SXCaseExchange.unl
- SXPDCaseExchange.un1 Only for HPE SM with Process Designer.
- SXExtRefTable.unl Only for HPE SM 9.33 and older.

### **sm-r2f/sm**

- SXLineItemApproval93x.unl or SXLineItemApproval94x.unl Apply SXLineItemApproval93x.unl for HPE SM older than 9.40 and SXLineItemApproval94x.unl for HPE SM 9.40 and newer.
- SXR2FDB.unl
- SXR2FExtAccess.unl
- SXBaseExtAccess.unl

• SXR2F94xExtAccess.unl - A complement to SXR2FExtAccess.unl, only for HPE SM 9.40 and newer.

# <span id="page-10-0"></span>Validation Instructions

To verify that the HPE Propel 2.20.p1 patch has been successfully installed:

- 1. Log in to the HPE Propel 2.20.p1 VM as the admin user.
- 2. Click the avatar (top right) and select **About**.
- 3. Verify that the version is 2.20.p1.

**Note:** Test the HPE Propel 2.20.p1 installation before using it as a production system.

### <span id="page-11-0"></span>Restore Instructions

This section provides instructions to manually restore the original HPE Propel 2.20 VM. (After the HPE Propel 2.20.p1 patch release has been installed.)

**Tip:** The recommended way to restore to the original HPE Propel 2.20 VM is to restore your HPE Propel 2.20 VM snapshot in vSphere Client, assuming you took a snapshot. Otherwise, continue with the following instructions to manually restore the PostgreSQL database and all of the individual component directories.

Manually restoring your original HPE Propel 2.20 VM is a two step process:

- 1. "Restore [PostgreSQL](#page-11-1) database" below
- <span id="page-11-1"></span>2. "Restore HPE Propel [Components"](#page-12-0) on the next page

### Restore PostgreSQL database

To restore a dump of the entire HPE Propel PostgreSQL databases, run the following commands:

1. Log in to the DB server as the postgres user, get all active databases that are not templates, and output the different drop commands into the dd.sql file:

```
# cd /opt/hp/propel-postgresql-backup
# sudo -u postgres psql -c "select 'drop database '||datname||';'from pg_
database where datistemplate=false" >> dd.sql
```
- 2. Edit the dd.sql file and remove the first two lines and the last one, to keep only the drop commands.
- 3. Drop all databases by using the dd.sql file:

```
# sudo -u postgres psql -d postgres -f dd.sql
```
**Note:** Ignore that the PostgreSQL DB is not dropped.

4. Restore the entire database dump:

```
# sudo -u postgres psql -f postgres_backup_<Date-of-DB-Backup>
```
**Note:** The users and roles do not change. They were not dropped and warnings and errors will be

displayed. You could drop them (except for the postgres user) using ths command and du.sql SQL script:

```
# sudo -u postgres psql -c "select 'DROP USER '||usename||'; 'from pg user where
usename<>'postgres'" >> du.sql
```
### <span id="page-12-0"></span>Restore HPE Propel Components

To uninstall the HPE Propel 2.20.p1 patch and restore your HPE Propel VM to its original 2.20 state, run the following commands:

- 1. Downgrade to NodeJS 4.4.4, depending on whether or not you have Internet access:
	- a. If you have Internet access:
		- # yum downgrade nodejs-4.4.4
	- b. If you do not have Internet access:
		- i. Obtain the rpm from [https://rpm.nodesource.com/pub\\_4.x/el/7/x86\\_64/nodejs-4.4.4-](https://rpm.nodesource.com/pub_4.x/el/7/x86_64/nodejs-4.4.4-1nodesource.el7.centos.x86_64.rpm) [1nodesource.el7.centos.x86\\_64.rpm.](https://rpm.nodesource.com/pub_4.x/el/7/x86_64/nodejs-4.4.4-1nodesource.el7.centos.x86_64.rpm)
		- ii. Copy the rpm to the /tmp directory on the HPE Propel VM.
		- iii. Remove NodeJS from the HPE Propel VM:

# yum remove nodejs

iv. Manually install the new rpm from the /tmp directory on the HPE Propel VM:

# rpm -ivh /tmp/nodejs-4.4.4-1nodesource.el7.centos.x86 64.rpm

#### 2. Run the HPE Propel uninstaller:

- # cd /opt/hp/propel-backup
- # ./patch.sh --uninstall

**Note:** If no alternate path for the patch backup is specified using the --propel-backup option, then the backup is saved in /opt/hp/propel-backup.

Along with the backup that is created, the latest version of the patch.sh script is also copied to that location.

This command restores all of the 2.20.p1 components back to the original 2.20 version and restarts HPE Propel after the uninstall is completed.

The uninstaller checks if there is enough space in the temporary folder (TMP variable) and in the backup location (PROPEL\_BACKUP variable). If there is not enough available free space, the installation will not proceed and there will be a specific message explaining the reason.

If you see a message similar to "*There is not enough diskspace available in..*", valid actions are freeing some space or changing the TMP variable (-tmp argument) or the PROPEL BACKUP variable (--propelbackup argument ). For example:

# ./patch.sh --uninstall --tmp <*Temporary\_Location*> --propel-backup <*Location\_of\_ Propel\_Backup*>

### <span id="page-14-0"></span>Issues Fixed in This Release

The following issues are fixed in this HPE Propel 2.20.p1 patch release.

#### **CR QCCR1D218300 – Wrong redirect was used for refreshing the page of Chrome after timeout**

When an admin user is viewing the "Catalog Connect" page and the session times out, HPE Propel redirects to the "Suppliers" page after logging back in.

#### **CR QCCR1D219242 – IDM can only show 20 Groups**

IdM can only show 20 groups.

#### **CR QCCR1D219970 – Differentiate request status between "failure - will retry" and "failure will not retry"**

When HPE Propel fails to submit a request to Service Manager (for example, HPE SM is offline), it will retry several times before eventually permanently giving up. There needs to be a way to distinguish for the end user whether Propel is still retrying or it stopped doing so.

Propel will automatically retry as configured in /opt/hp/propel/sx/WEB-INF/sx.properties. Failed requests are added to a manual retry list. The **Diagnostics** tab in the **Supplier Detail** view indicates a failed Synchronizations status for unsent requests. An orgadmin can use the **Manual Retry** tab on the **Supplier Detail** view where they can manually retry to sync a request with the **Retry** button. The list of requests to be retried can be filtered such that one or more requests are retried. Upon submission, the automatic retry will start again from the beginning. If it fails again, failed requests will be re-added to the manual retry list.

#### **CR QCCR1D222551 – [Launchpad][VPAT/WCAG - Accessibility] Frames shall be titled with text that facilitates frame identification and navigation**

Frames should add the title attribute to describe the contents of each frame. See VPAT 1194.22(i) and WCAG 4.1.

#### **CR QCCR1D225562 – I18N: New created service in SM zh-cn/HE environment can not be seen in Aggregation History**

When localizing Catalog Items in HPE SM to the Chinese language using the Service Catalog  $\rightarrow$ Administration  $\rightarrow$  Localized Catalog Items menu tree, the changes aren't correctly aggregated to HPE Propel.

#### **CR QCCR1D226598 – Users cannot see Approvals when AD username case does not match SM case**

Operators with an uppercase Login ID cannot see Approvals. Operators with lowercase Login ID can see approvals.

#### **CR QCCR1D228478 – Order detail: max service instance count is 10**

When reviewing an Order, it is possible to see the associated Services which have been provisioned as a result of the order. For large orders (>10 items), it is not possible to see all the corresponding services. The total count can be seen on the left side of the screen (labeled "Quantity"). The Service Instances view on the bottom right will display up to 10 services.

#### **CR QCCR1D228548 – Migration: Unable to display order details after upgrade from 2.10**

After upgrading from HPE Propel 2.10 to 2.20, the user cannot see the order details.

#### **CR QCCR1D228906 – Customer misconception of group\_membership attribute in LDAP configuration**

Using "memberOf" in the group membership attribute of the LDAP configuration results in incorrect group membership calculations, so that no users are members of any LDAP groups.

# <span id="page-16-0"></span>Customer Issues Fixed in This Release

The following customer issues have been fixed in HPE Propel 2.20.p1.

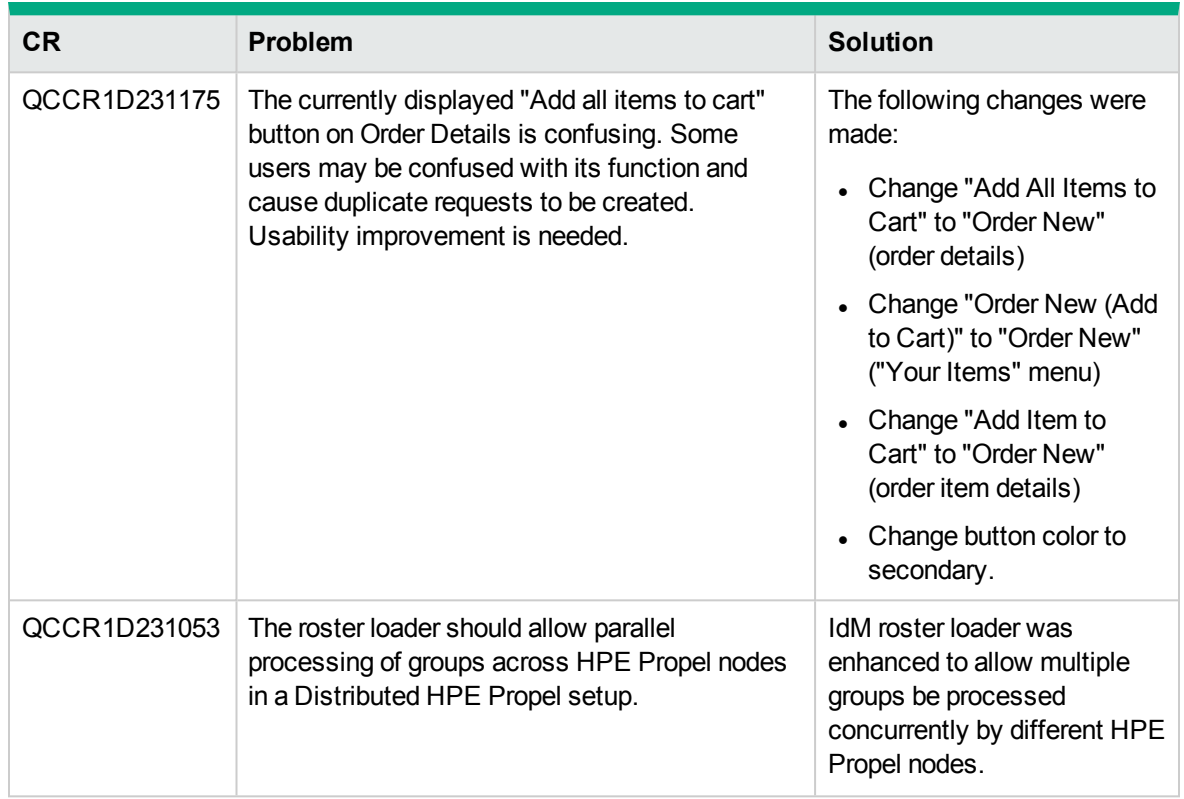

#### **Customer Issues Fixed**

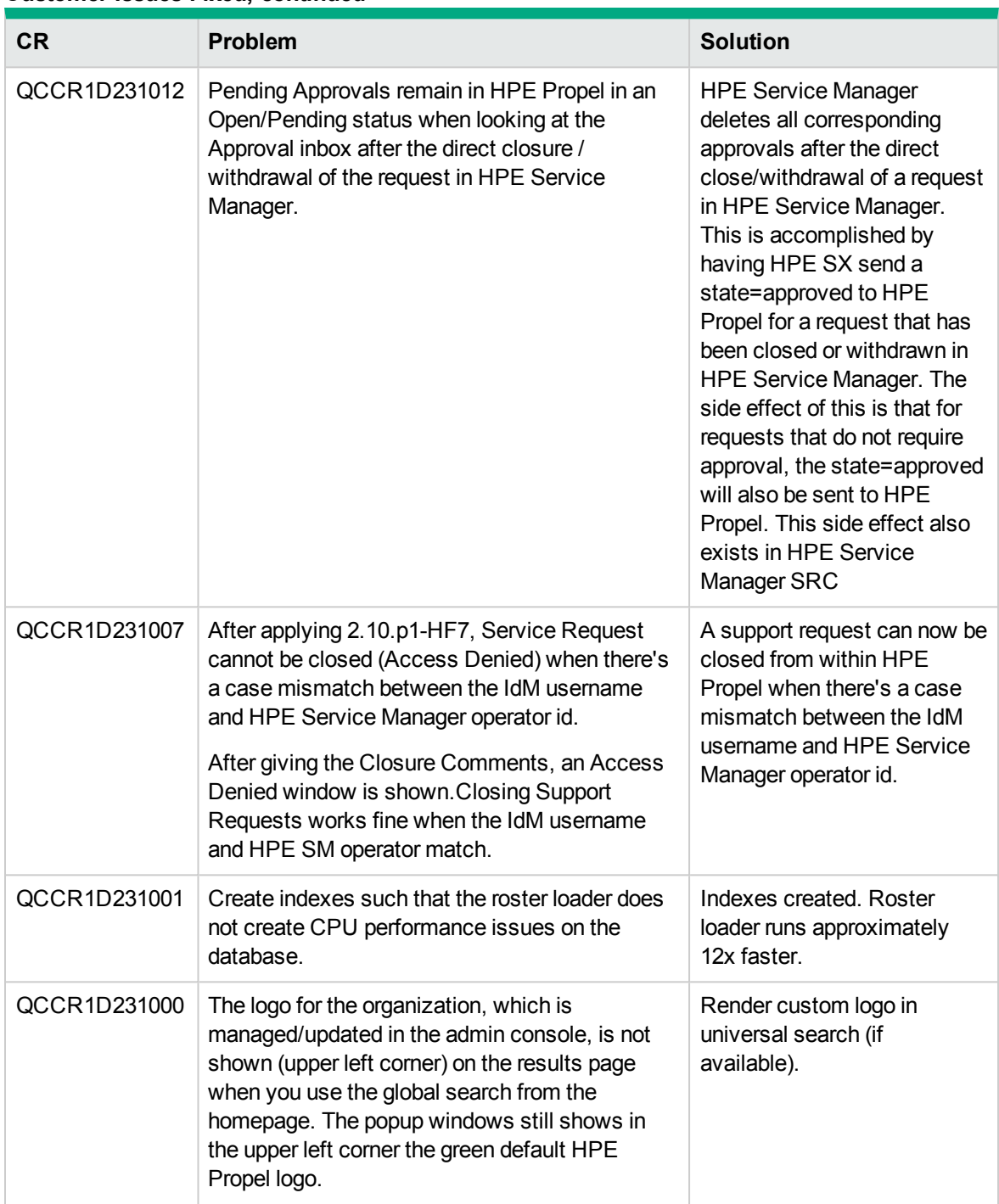

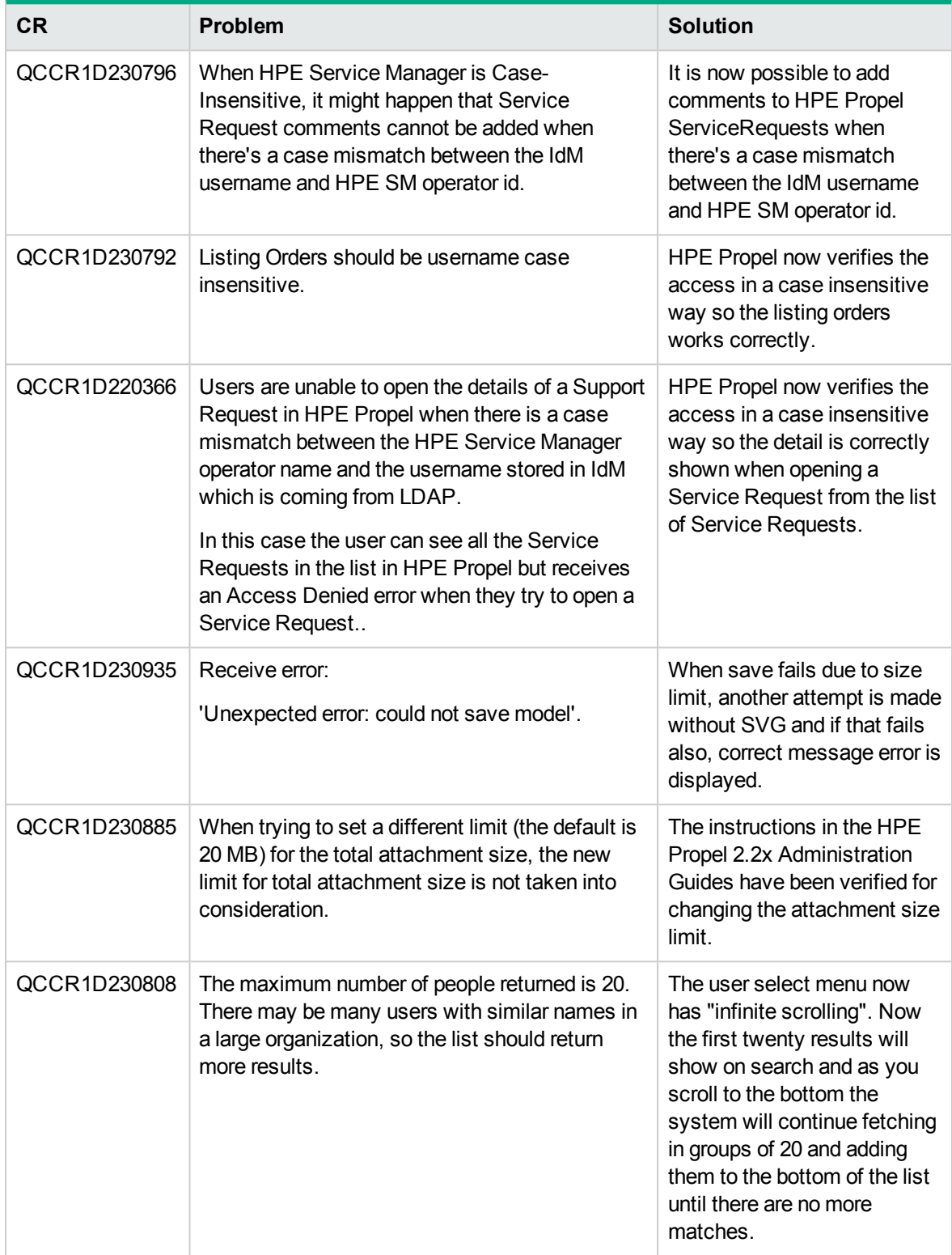

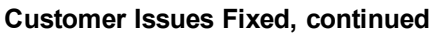

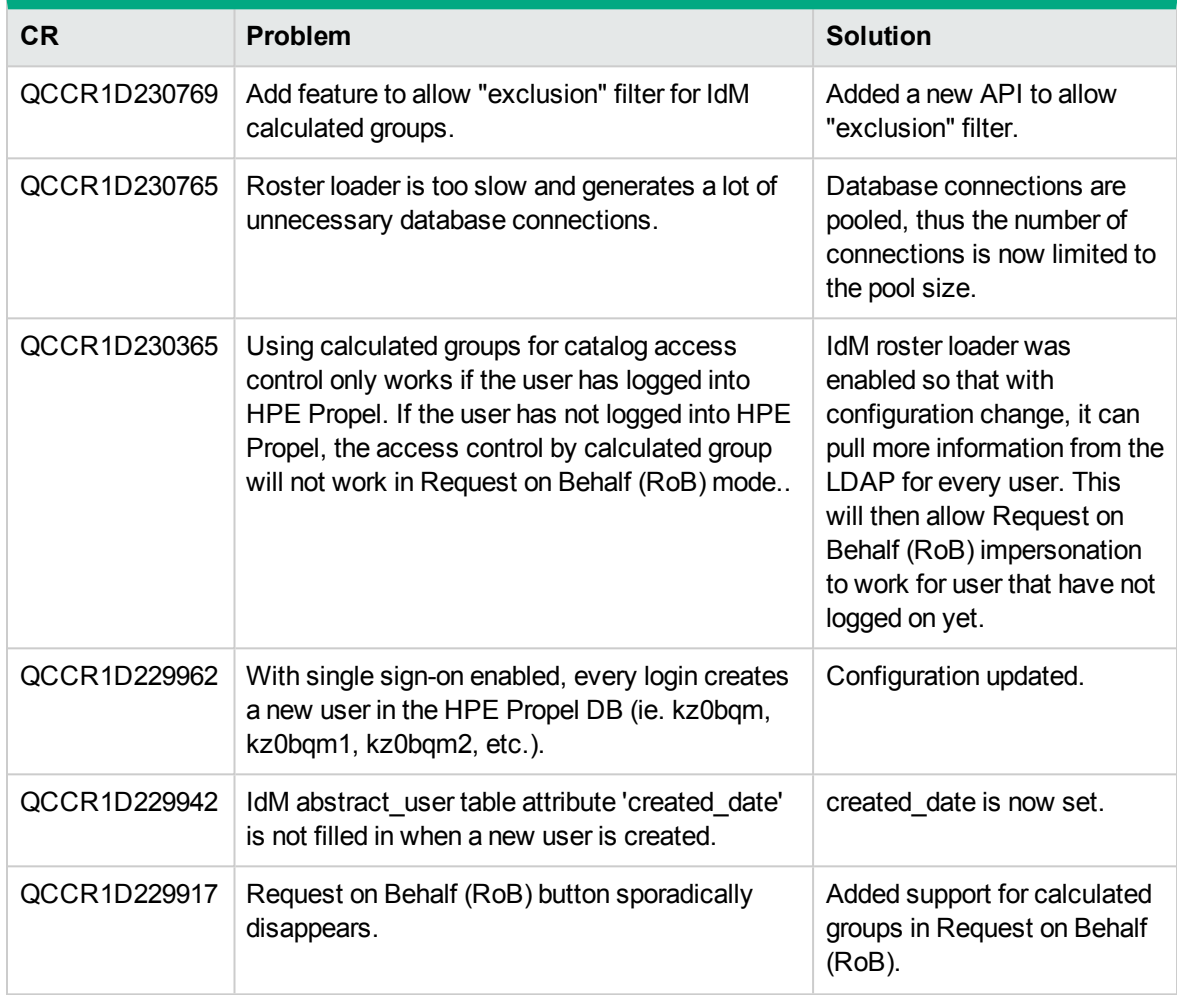

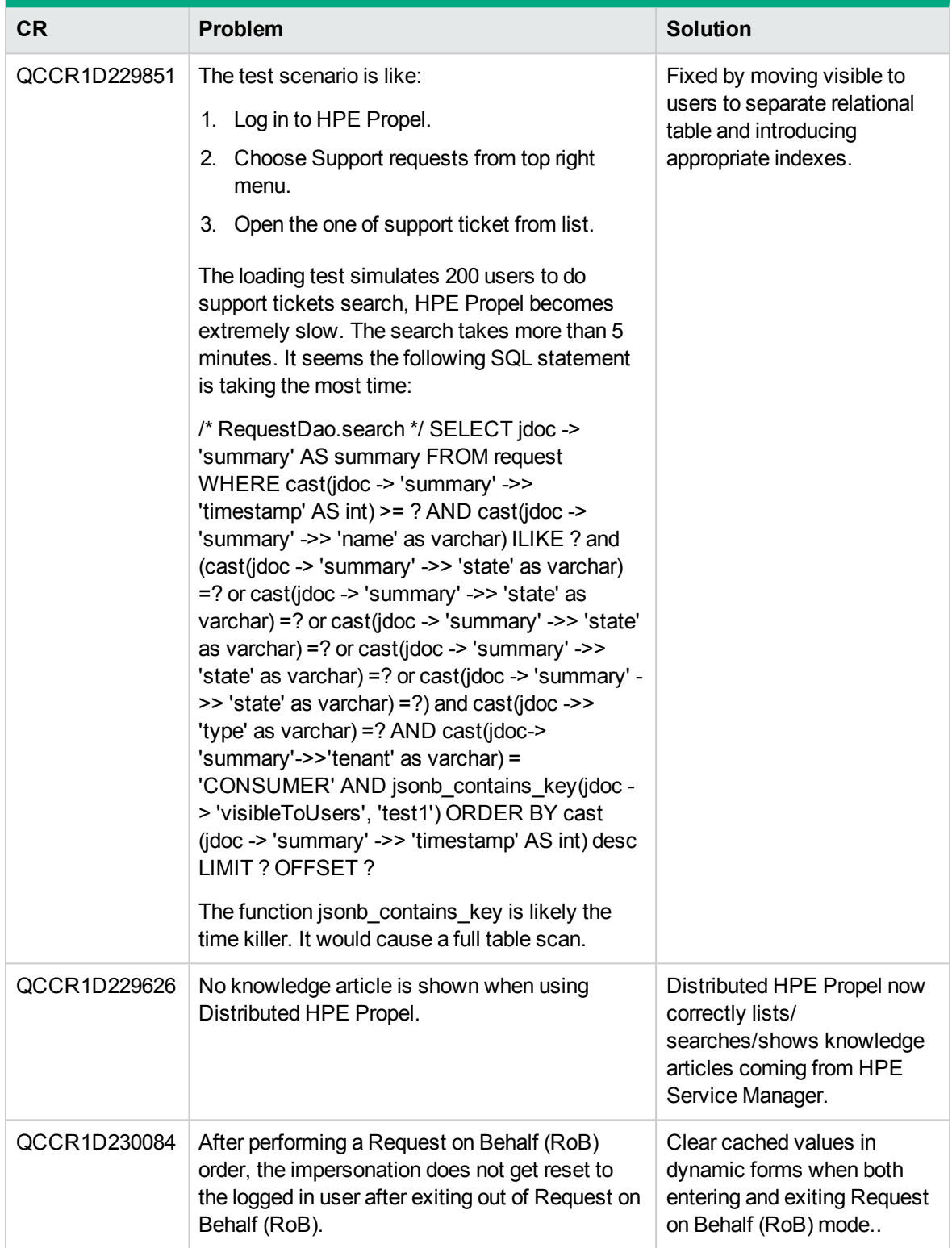

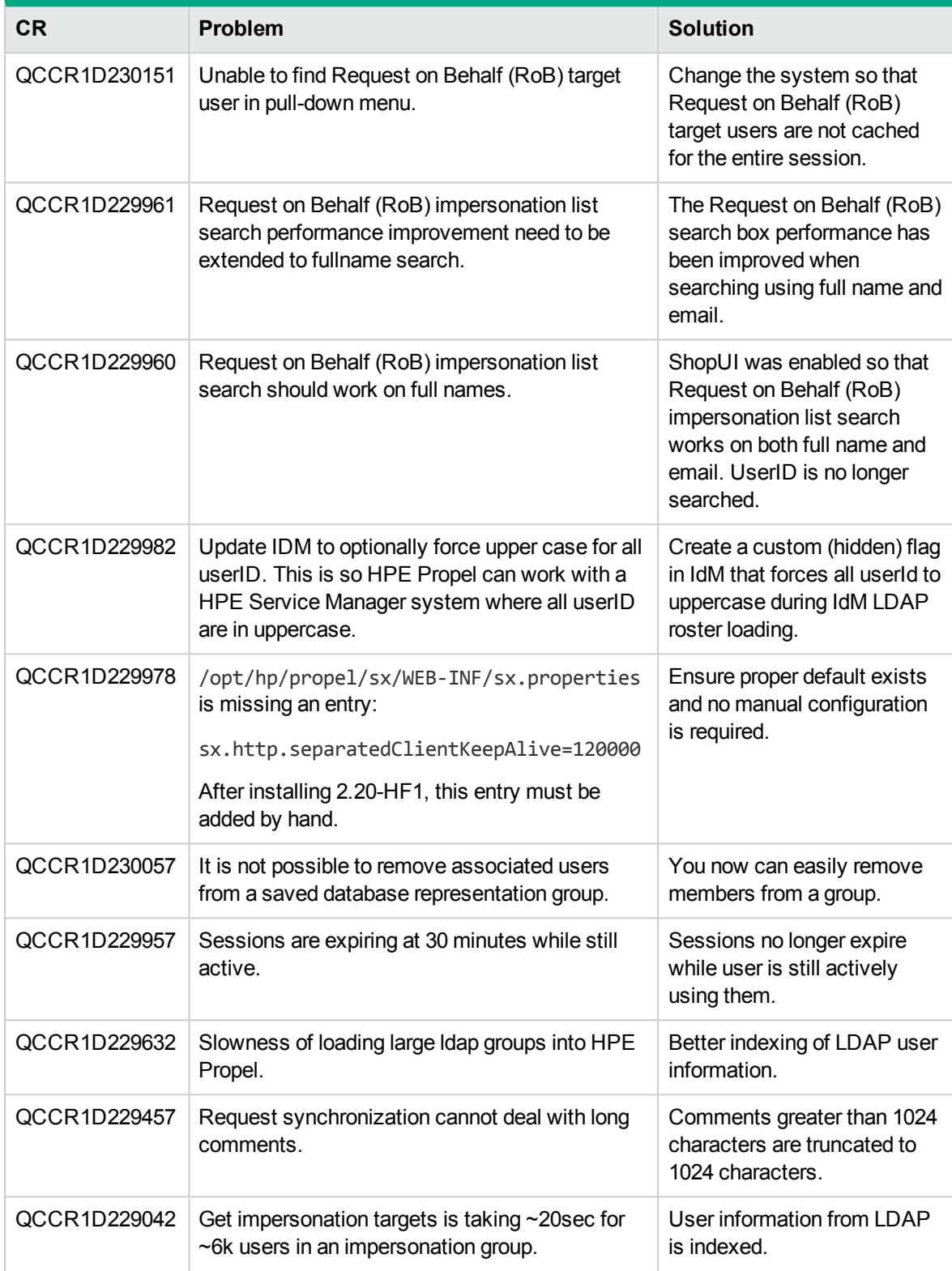

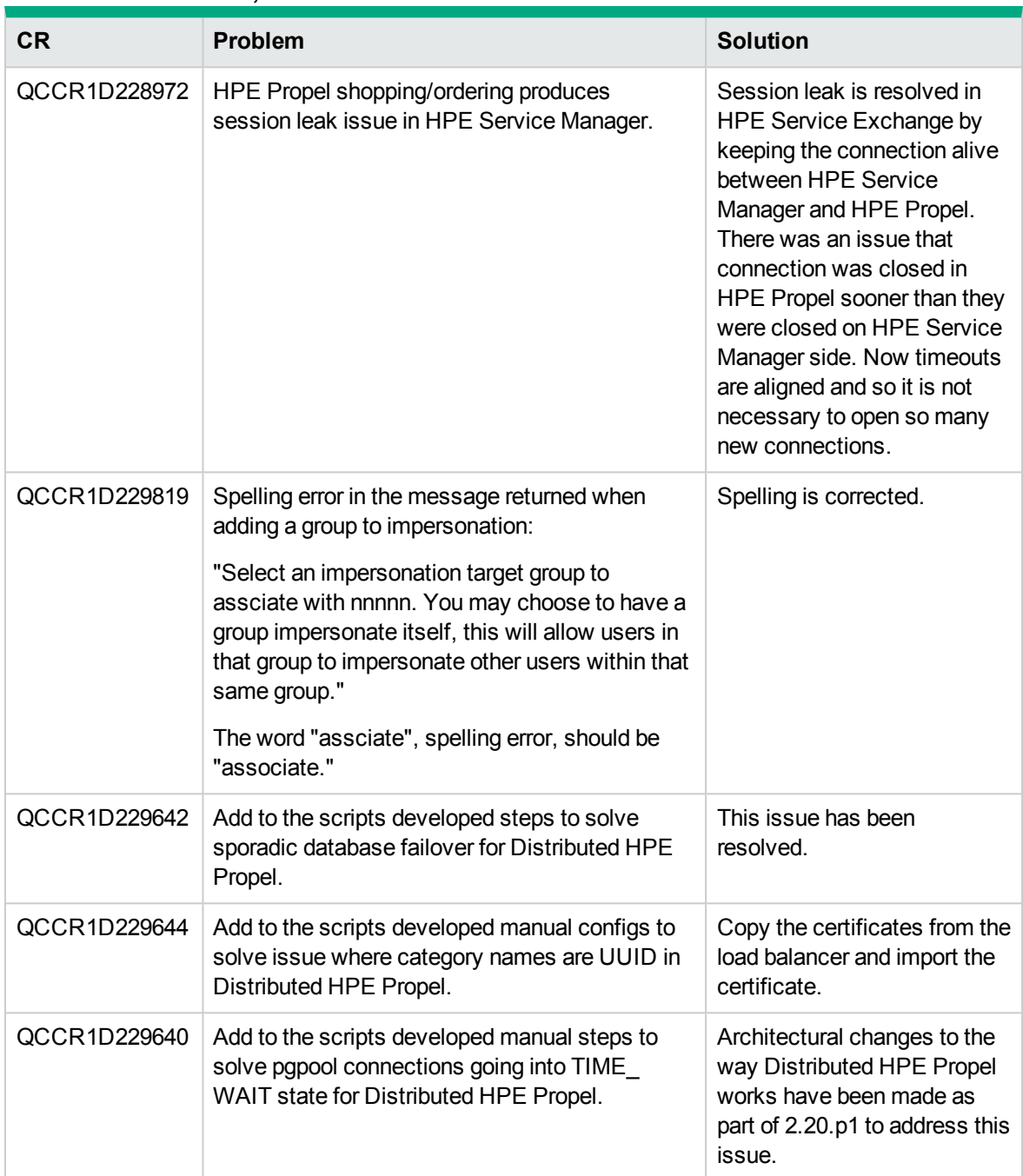

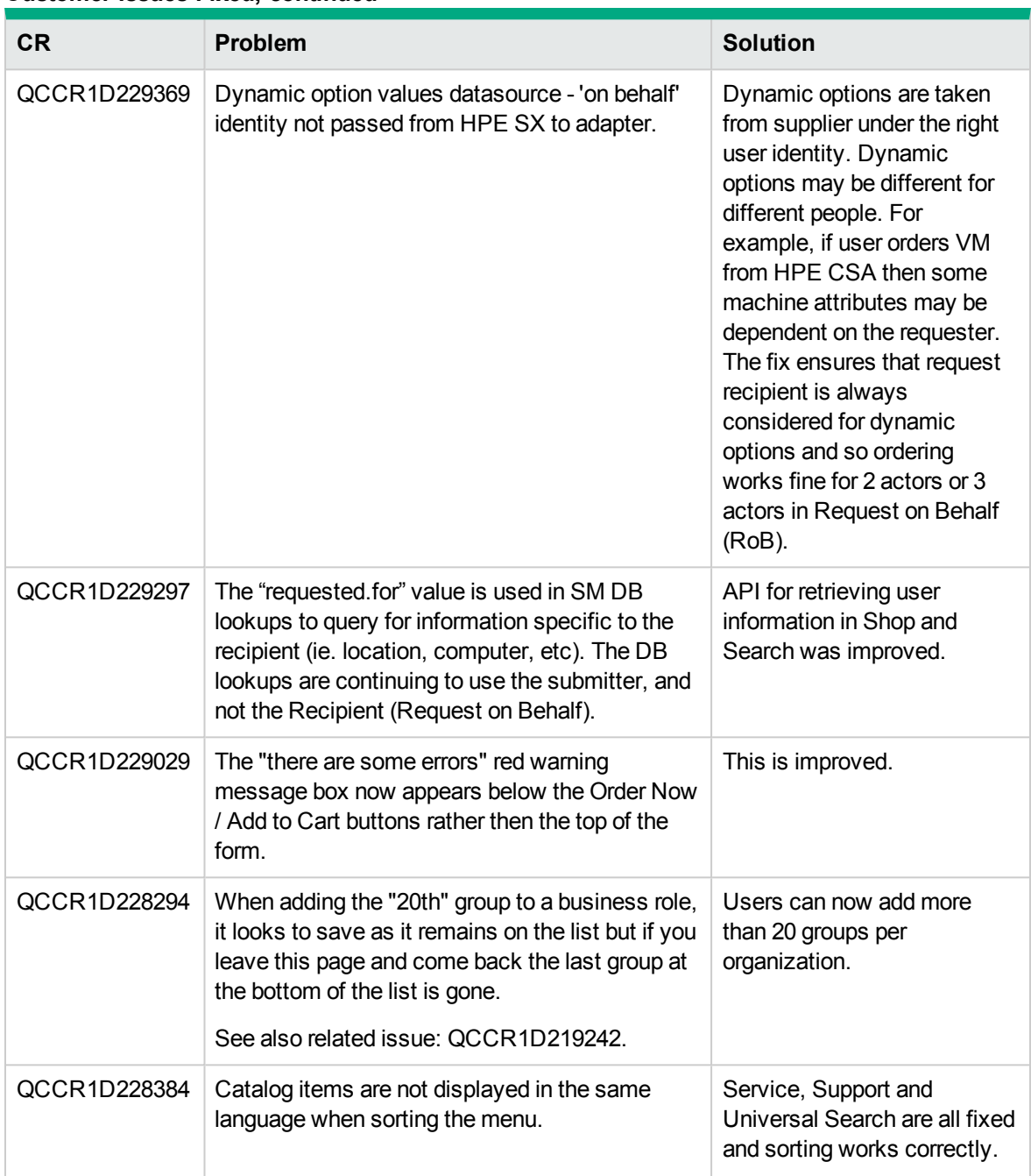

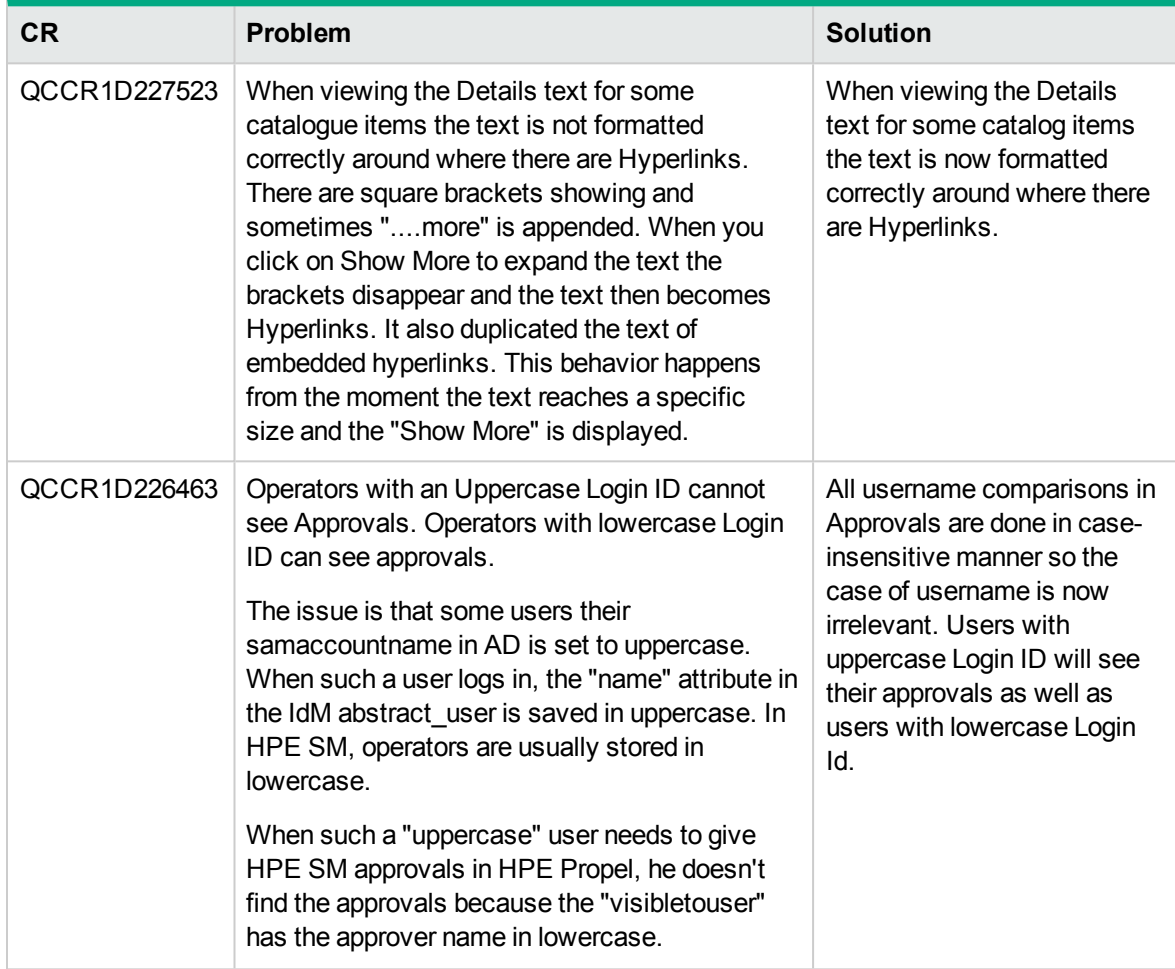

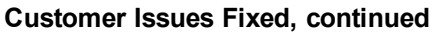

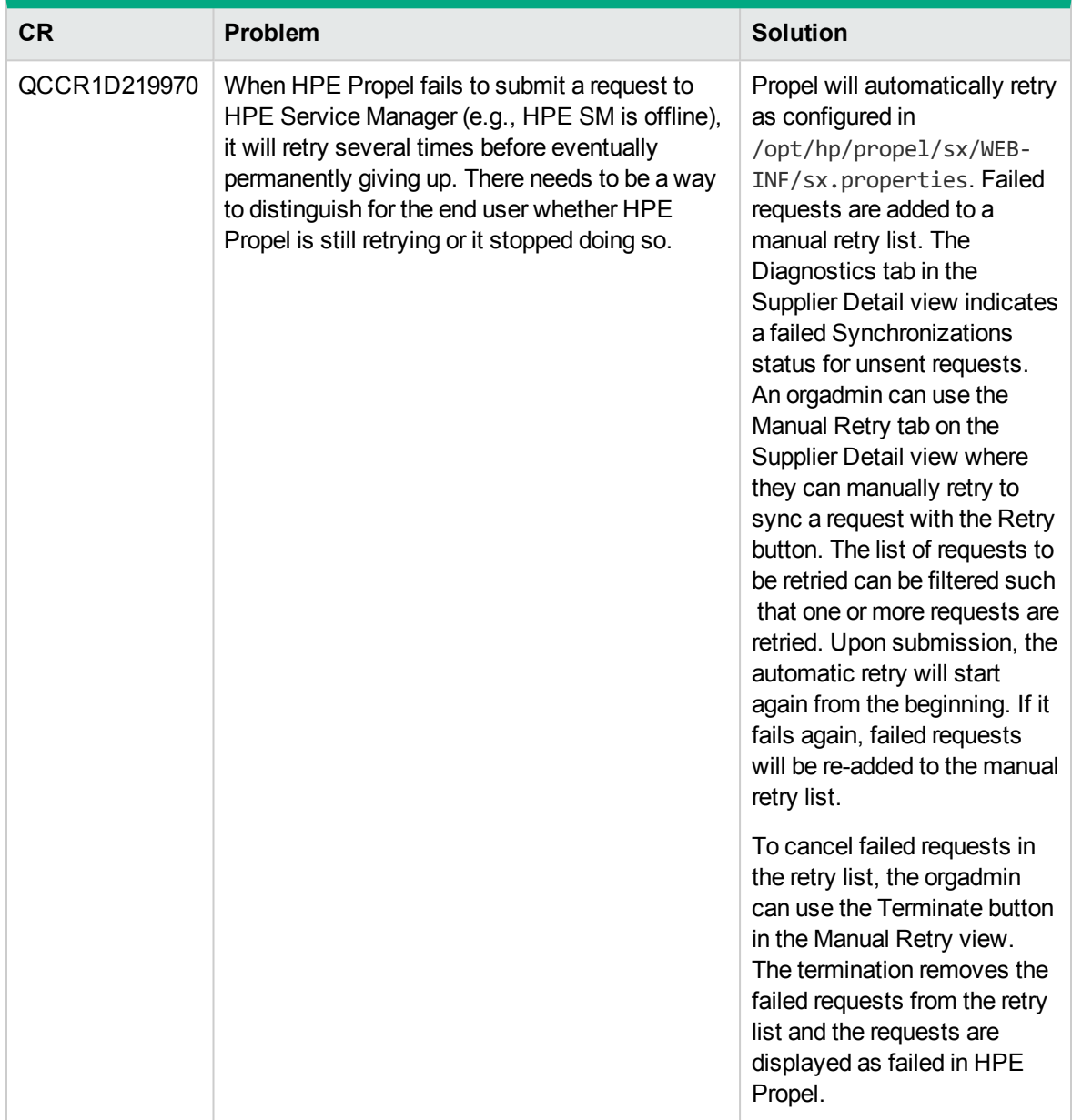

# <span id="page-26-0"></span>Known Problems, Limitations, and Workarounds

#### **CR QCCR1D204702 - Inconsistent passwords in Propel appliance**

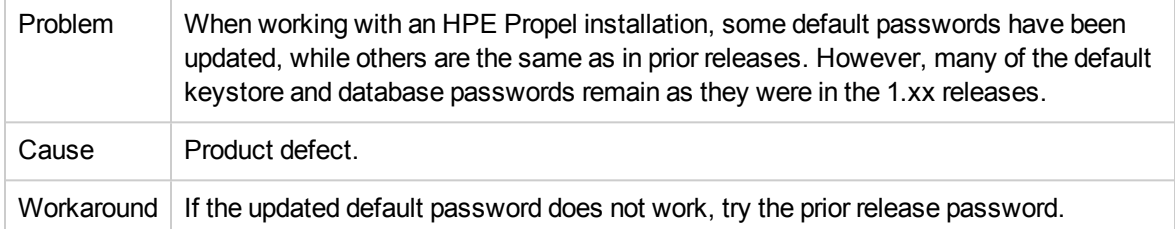

#### **CR QCCR1D216261 - Propel 2.01: KM external link issues / Chrome**

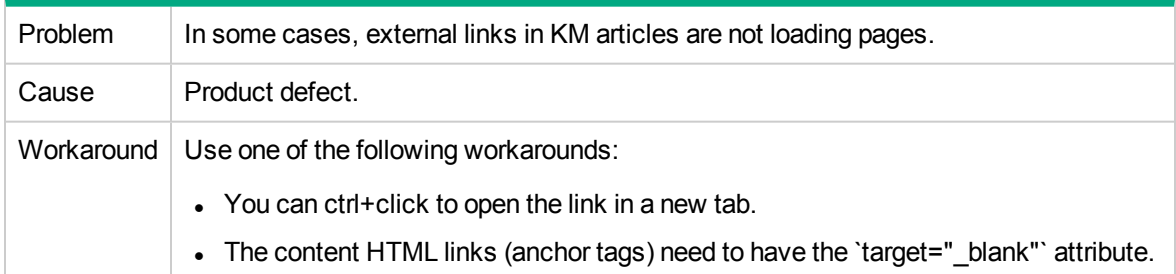

#### **CR QCCR1D219535 - rabbitmq.config is wrong after applying 3rd-party certificates**

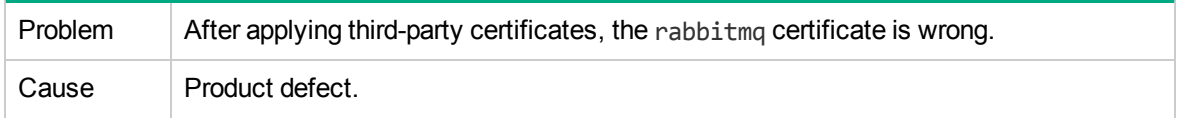

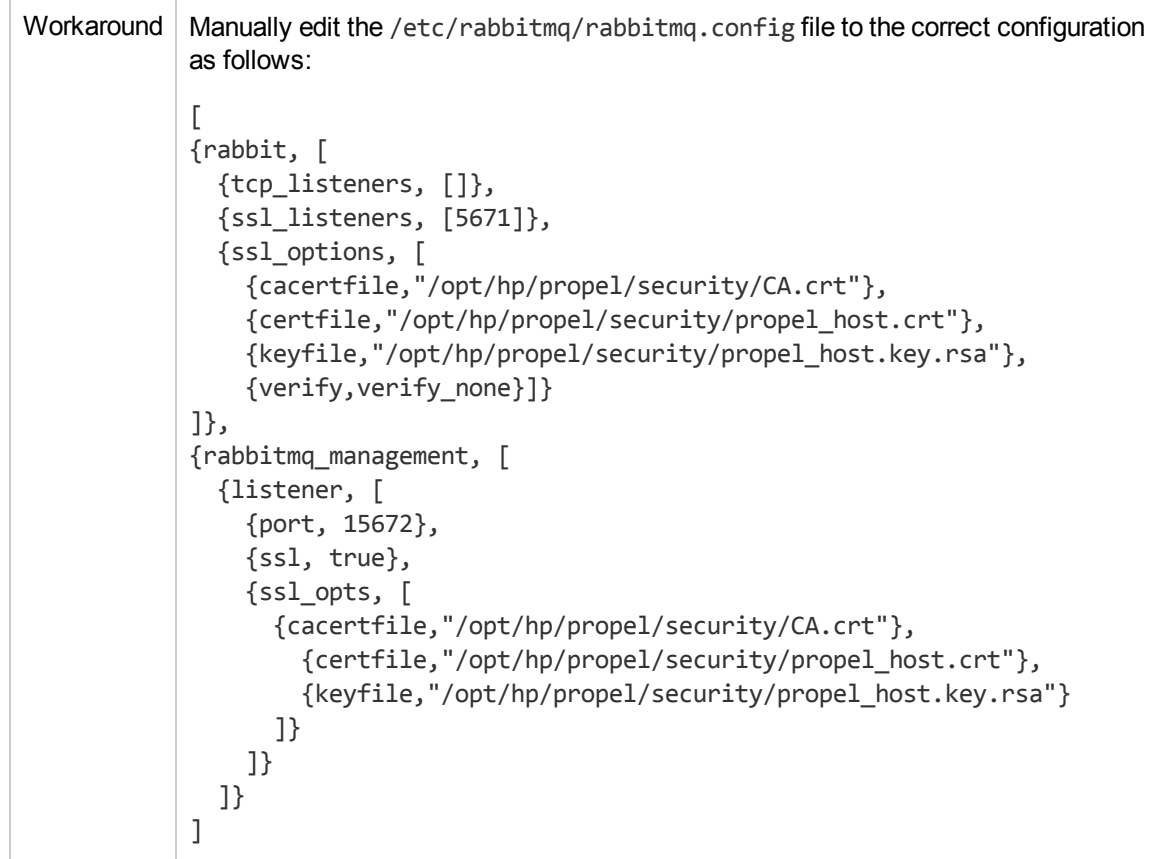

#### **CR QCCR1D219535 - rabbitmq.config is wrong after applying 3rd-party certificates, continued**

#### **CR QCCR1D222013 - I18N:Strings unlocalized due to different language code between SM and Propel on Chinese**

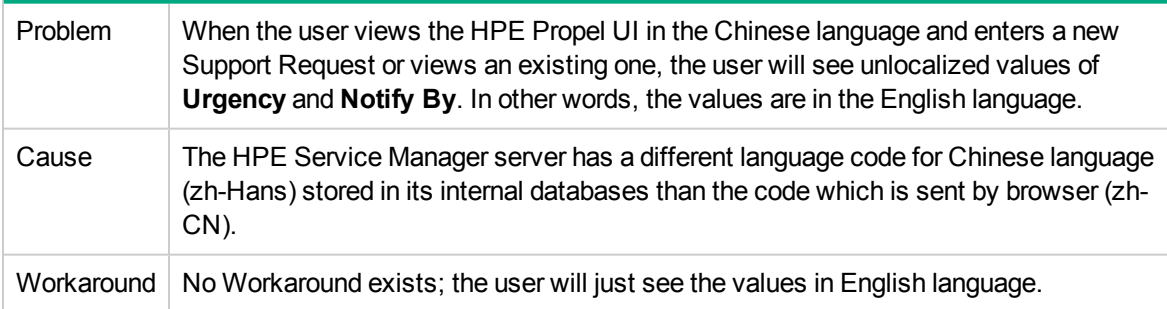

#### **CR QCCR1D226996 - [BH] [RSS] - main feed pics are pixelated**

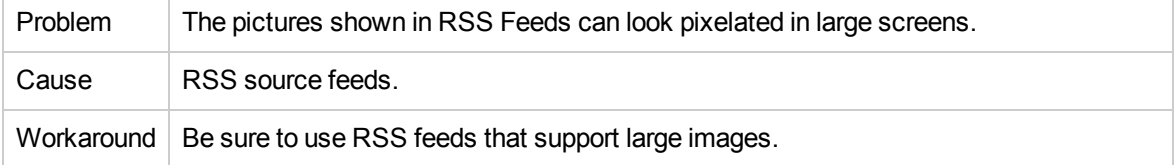

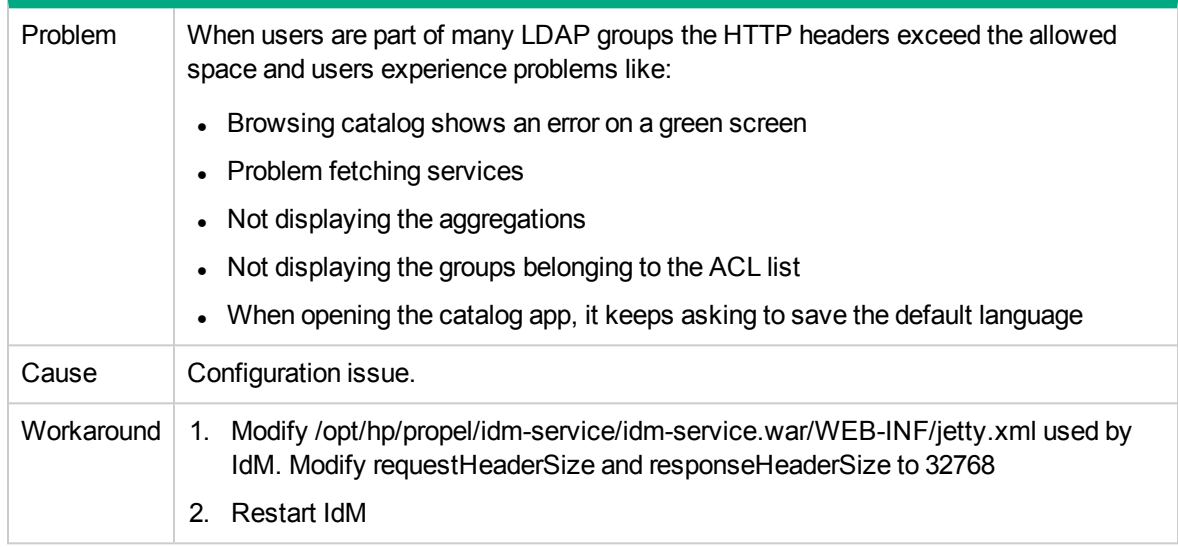

#### **CR QCCR1D227710 - Large HTTP headers causes many end-user visible problems**

#### **CR QCCR1D227810 - Improve performance of service instance listing UI for organization admin**

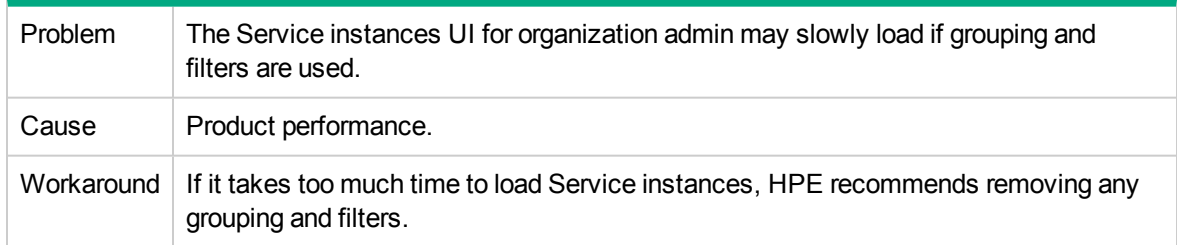

#### **CR QCCR1D230713 - DP2.20P1: OO is not clustered**

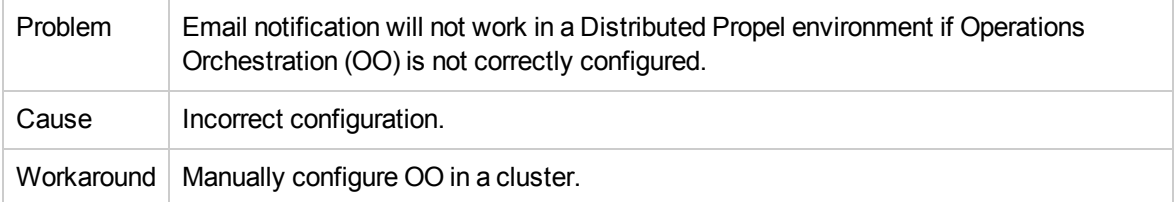

#### **CR QCCR1D230739 - Support requests: attachment upload failed, no explanation why. Component not consistent with order.**

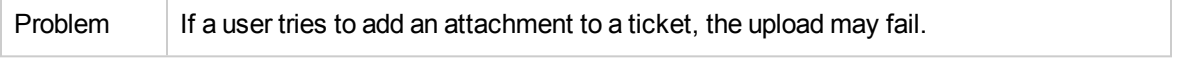

#### **CR QCCR1D230739 - Support requests: attachment upload failed, no explanation why. Component not consistent with order., continued**

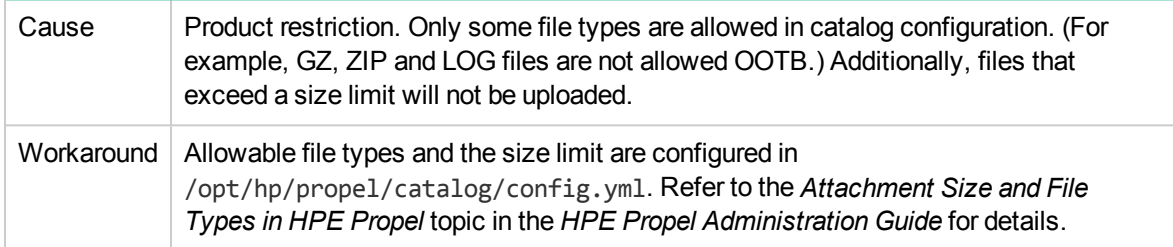

#### **CR QCCR1D230766 - Attachments show up as separate result on an SMAEnabled Propel for KM and Universal**

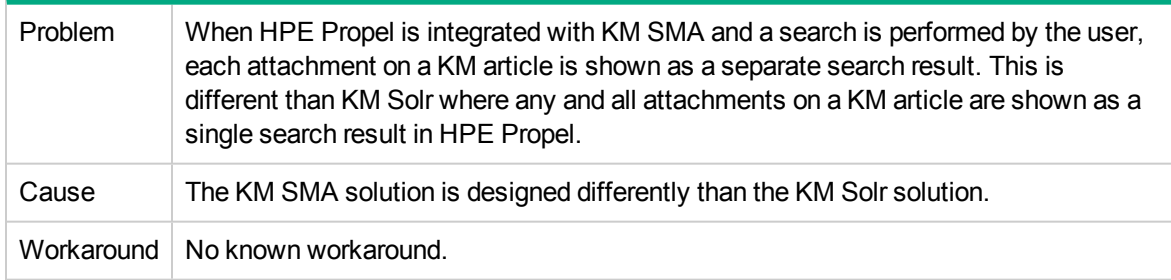

#### **CR QCCR1D231119 - The Order Item Detail view does not provide a link to the Order Details view**

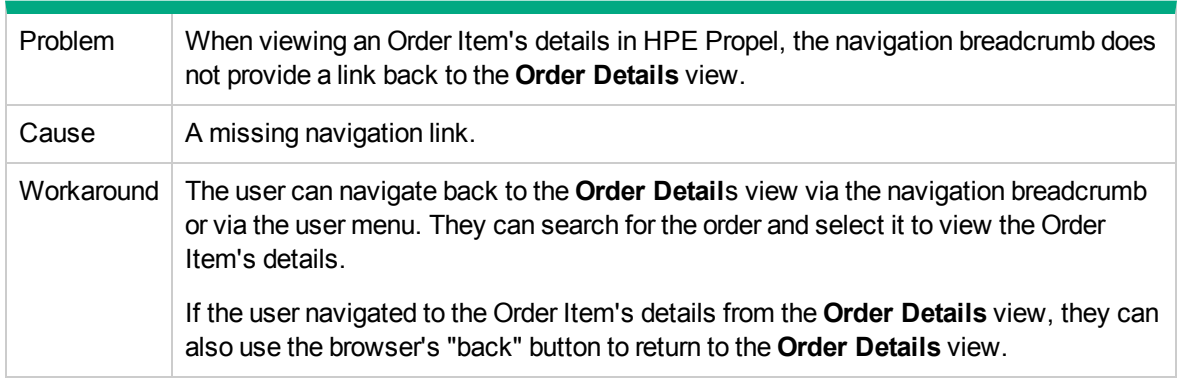

#### **CR QCCR1D231239 - 2.20P1: List Support Request: intermittent performance issue and "Failed to load your support requests" error message**

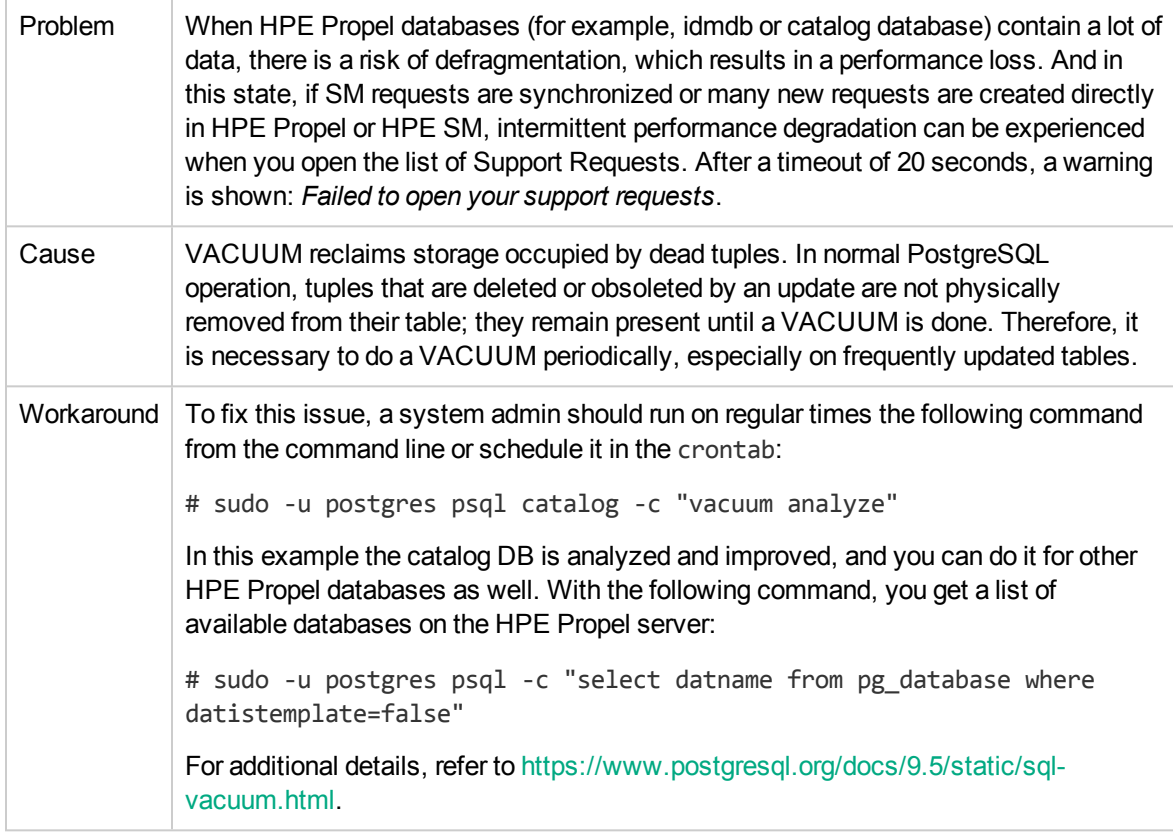

# <span id="page-31-0"></span>Frequently Asked Questions

#### **Installing the HPE Service Anywhere adapter**

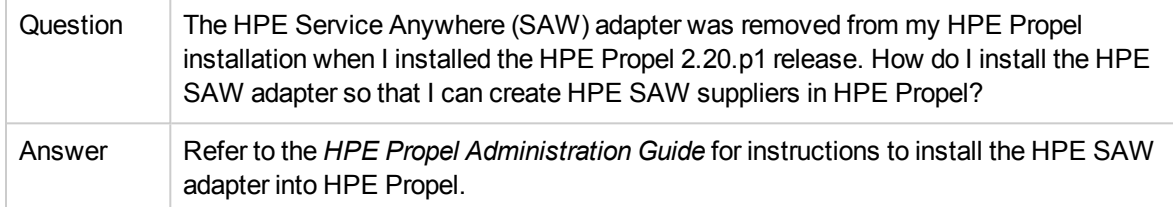

#### **Search results differ between Shop and Popular Services views**

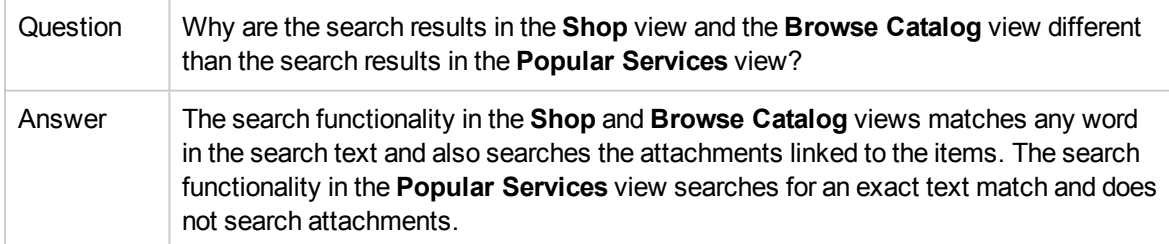

#### **Some messages and text strings from end-point systems are displayed only in English**

![](_page_31_Picture_697.jpeg)

![](_page_32_Picture_167.jpeg)

#### **Possible error when updating localized catalog item in HPE SM**

# <span id="page-33-0"></span>Send Documentation Feedback

If you have comments about this document, you can contact the [documentation](mailto:Propel_IE@hpe.com?subject=Feedback on Release Notes (Propel 2.20.p1)) team by email. If an email client is configured on this system, click the link above and an email window opens with the following information in the subject line:

#### **Feedback on Release Notes (Propel 2.20.p1)**

Just add your feedback to the email and click send.

If no email client is available, copy the information above to a new message in a web mail client, and send your feedback to Propel\_IE@hpe.com.

We appreciate your feedback!

![](_page_34_Picture_0.jpeg)

![](_page_34_Picture_1.jpeg)